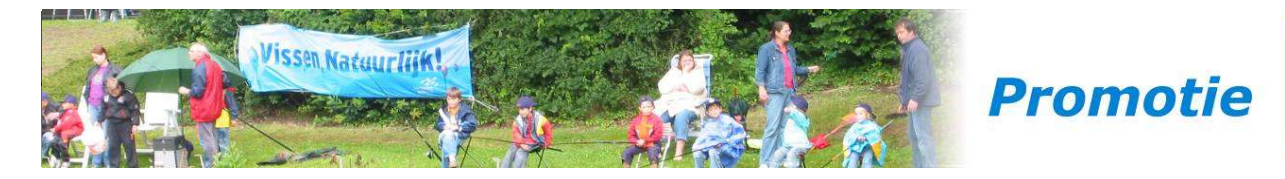

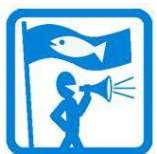

# 9.2. Online jeugdvergunning: welkom bij de vereniging!

De jeugd is een zeer belangrijke doelgroep voor je hengelsportvereniging. Uit onderzoek blijkt dat jaarlijks meer dan een kwart miljoen kinderen vissen. Hiervan zijn er nog geen 40.000 lid van een hengelsportvereniging. Het is een enorme uitdaging om contact te leggen met de resterende 200.000 kinderen.

Veel kinderen haken namelijk na een paar keer vissen af, omdat ze niet goed leren vissen en dus niks vangen. Ook wil je kinderen natuurlijk goed leren omgaan met de gevangen vis. Maar hoe leg je contact met kinderen die je niet kent?

Het is belangrijk dat de drempel voor de jeugd om lid te worden van een hengelsportvereniging zo laag mogelijk is. Tegelijkertijd zul je ook activiteiten moeten aanbieden om jeugdleden aan ie te binden.

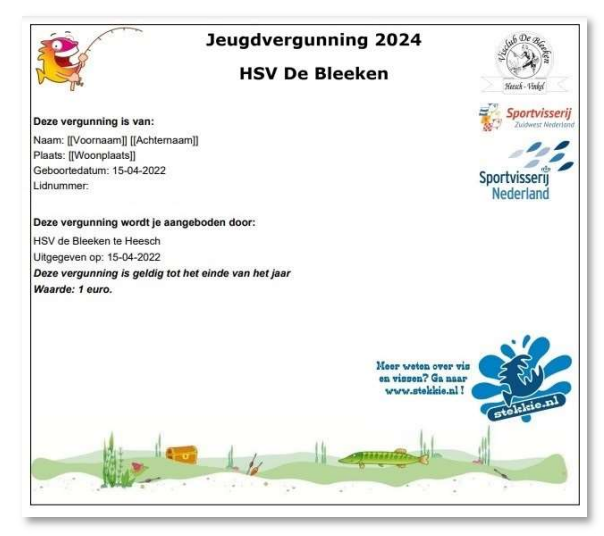

## Gratis online jeugdvergunning

De gratis **online jeugdvergunning** is hét document om kinderen op een laagdrempelige manier te laten vissen. Elke hengelsportvereniging kan zo'n gratis online jeugdvergunning aanbieden via de verenigingswebsite, waarna deze eenvoudig te downloaden is via de VISpas Online Bestelmodule.

De online jeugdvergunning is bedoeld voor kinderen tot 14 jaar (peildatum 1 januari), die in de eigen woonomgeving beginnen met vissen. Deze kinderen blijven bij veel verenigingen

'onzichtbaar' omdat zij niet op de hoogte zijn dat zij in bezit dienen te zijn van een geldige schriftelijke toestemming, of omdat de ouders 'eerst even willen aankijken of hij/zij het vissen ook echt leuk vindt'.

Via de VISpas Online Bestelmodule kunnen kinderen eenvoudig een op naam gestelde gratis jeugdvergunning aanvragen, voor het vissen met één hengel en een beperkt aantal aassoorten. Via een digitaal formulier vullen zij hun naam, adres, geboortedatum en geslacht in. Vervolgens kunnen zij hun jeugdvergunning direct zelf printen.

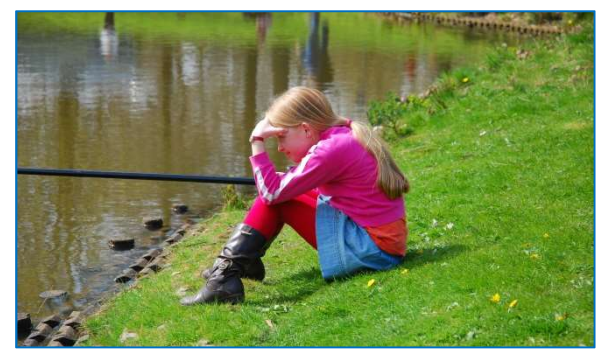

## Gratis Stekkie Magazine

Kinderen die de jeugdvergunning invullen en downloaden zijn meteen geregistreerd en zichtbaar in HSV Leden. Deze gegevens kan de vereniging gebruiken om met de jeugdvergunninghouders te communiceren, bijvoorbeeld om ze te informeren over leuke jeugdactiviteiten. Ook krijgen de geregistreerde kinderen vier keer per jaar gratis het Stekkie Magazine thuisgestuurd. Naast leuke tips en visverhalen is in elk Stekkie Magazine te lezen dat voor het vissen met kunstaas en het vissen met twee hengels de JeugdVISpas nodig is.

Om kinderen én ouders te wijzen op de verkrijgbaarheid van de online jeugdvergunning dient de vereniging deze onder de aandacht te brengen. Dit kan via de verenigingswebsite en social media, maar ook door de plaatsing van nieuwsberichten in de lokale krant(en) en het plaatsen van informatieve flyers in de hengelsportzaak. Vooral het geven van VISlessen en het daarbij uitdelen van flyers met info over de jeugdvergunning geeft goede resultaten. Zo bereik je meer kinderen en is de respons hoger.

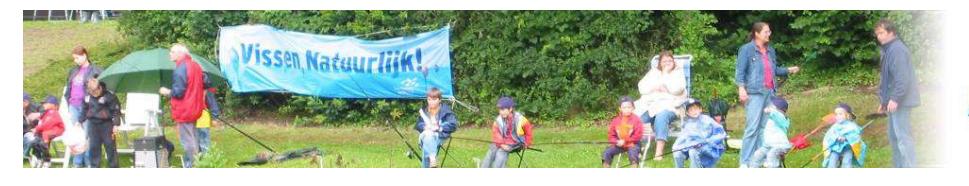

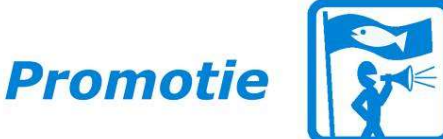

## **Vervolgacties**

Op basis van het databestand wordt twee keer per jaar aan de jeugdvergunninghouders door Sportvisserij Nederland een centrale e-mail gestuurd. Hierin worden zij geïnformeerd over de voordelen van de JeugdVISpas en dat je als je op 1 januari van het volgende kalenderjaar 14 jaar of ouder bent  $-$  de VISpas nodig hebt. In deze e-mail wordt ook een directe link naar de VISpas Online Bestelmodule opgenomen. Kinderen die via de gratis jeugdvergunning enthousiaste sportvissers worden, zullen in veel gevallen overstappen op de JeugdVISpas van hun vereniging. Deze kost gemiddeld zo'n €15, per jaar.

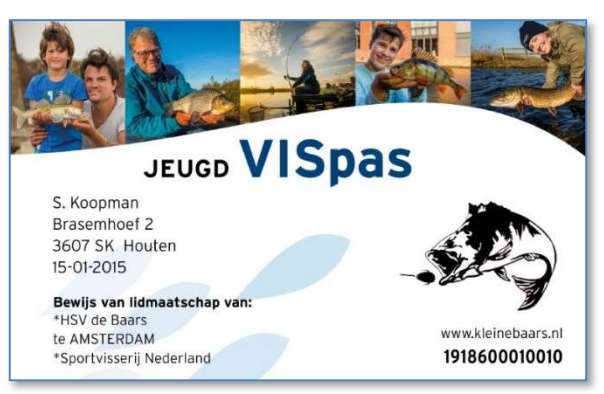

Als vereniging kun je je jeugdactiviteiten laten zien in een eigen e-mail of brief. Wijs de kinderen op een vervolgcursus 'Vissen voor kids' en geef de kinderen die zich opgeven een keycord met hakensteker, een boekje 'Leer vissen met de vaste hengel' en/of een hengel cadeau. De eerstgenoemde artikelen zijn te bestellen via de online HSV service op www.sportvisserijnederland.nl, een hengel kan vaak voordelig worden ingekocht bij de lokale hengelsportwinkelier.

### Actief jeugdbeleid is cruciaal

Uiteraard is de online jeugdvergunning een onderdeel van actief jeugdbeleid van de vereniging. Registratie van vissende kinderen maakt het mogelijk om ze actief uit te nodigen om lid te worden van de vereniging en deel te nemen aan jeugdactiviteiten die door de vereniging worden aangeboden. Hoe je deze gegevens uit HSV Leden haalt staat hierna beschreven in de "Handleiding export OJV".

## Ook voor jouw vereniging?

Wil jouw vereniging ook een online gratis jeugdvergunning op de website aanbieden? Stuur dan de volgende zaken op naar het Team VISdocumenten van Sportvisserij Nederland (support@sportvisserijnederland.nl) onder vermelding van 'aanvraag online jeugdvergunning':

- 1. Een goed digitaal logo van jouw HSV.
- 2. Een lijst van viswateren (max. 3 regels lang) waarvoor de jeugdvergunning geldig is.

#### Standaard voorwaarden:

- Je mag vissen met 1 hengel.
- Je mag alleen vissen met brood, maden, wormen, deeg of maïs.
- De gevangen vis moet direct onbeschadigd in hetzelfde water worden teruggezet.
- Het is verboden vislijn en ander afval achter te laten.

#### Voorbeeld op website:

Kijk eens op onze voorbeeldwebsite www.hsvvoorbeeld.nl  $\rightarrow$  visdocumenten  $\rightarrow$ jeugdvergunning hoe de module eruit ziet.

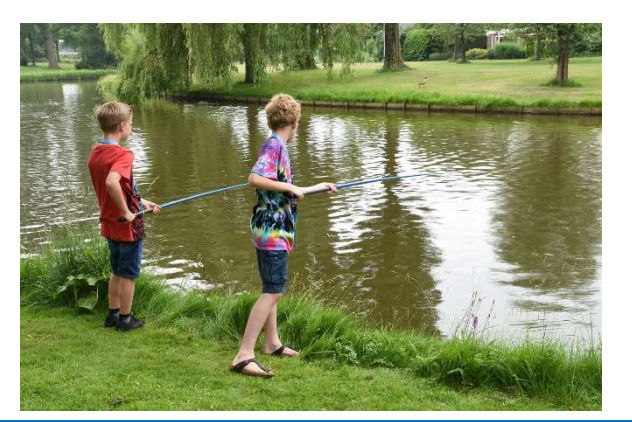

Sportvisserij Nederland T (030) 605 84 00<br>Leijenseweg 115, 3721 BC Bilthoven and the setting of the setting of the setting of the setting of the setting Leijenseweg 115, 3721 BC Bilthoven<br>Postbus 162, 3720 AD Bilthoven

I www.sportvisserijnederland.nl

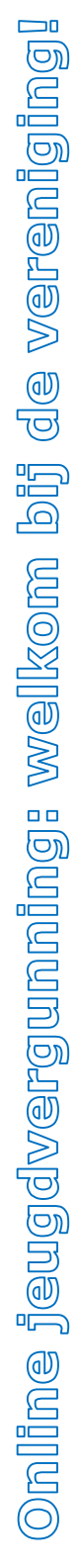

250

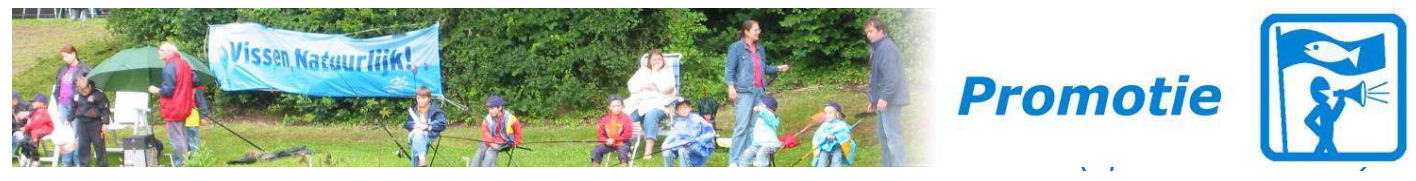

## Handleiding export Online Jeugdvergunning houders uit HSV Leden voor promotie

Disclaimer: Met deze handleiding ga je met persoonsgegevens werken. Hierop is de Algemene Verordening Gegevensbescherming (AVG) van toepassing. De hengelsportvereniging is zelf verantwoordelijk voor de persoonsgegevens die zij opslaat en gebruikt voor eigen doelen en met eigen middelen. Kijk voor meer informatie over de AVG op www.sportvisserijnederland.nl/hsv-service/bestuur/avg/.

In deze handleiding wordt beschreven hoe je als vereniging gegevens kunt exporteren uit HSV Leden voor het gebruik bij communicatie-acties. Hierbij start je in het Dashboard van HSV Leden.

Persoonsgegevens

Lidnummer

Categorie

VRI Nummer

Startdatum

Einddatum

Betaalwijze

Sepastatus

**Rodekode** 

**IBAN** 

 $R1C$ 

VerwijderType

Incasso startdatum

Incasso einddatum

Klik dan op 'Rapportage' zoals is te zien als het donkere vak in afbeelding 1.

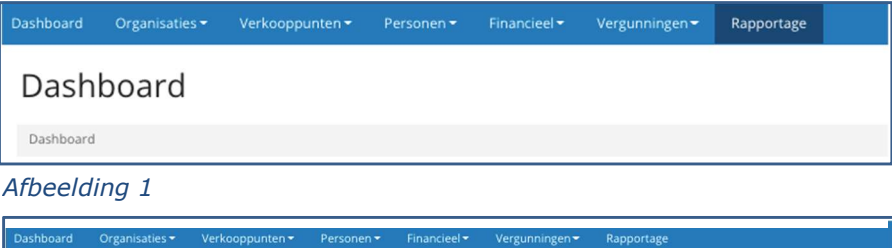

aande voorwaardes van toepassing zijn

van toepassing zijn

atst dag van het boekjaar

Klik daarna op het blauwe icoontje langs 'Actieve Leden'. Dit is te zien in afbeelding 2.

Klik nu in de sectie 'Voorwaardes' op '[Nieuwe Voorwaarde toevoegen]'. Ga

dan naar 'Lidmaatschap' en klik vervolgens op 'Categorie'. Dit is weergegeven in afbeelding 3.

Klik dan op '[Kies waarde]' in de nieuw verschenen regel en kies voor 'Jeugdleden (gratis lidmaatschap)' zoals weergegeven in afbeelding 4.

## Afbeelding 3

Afbeelding 2

**e** Voorwaar

Records selecteren v

Royementdatum is

and een van de ong

Einddatum is nu

or Einddatum is

or Einddatum li

Mieuwe Voorwaarde t

Lidmaatschap >

Documenten

Facturen

Functies

Kenmerken

 $\alpha$ 

Rapportage Dashboard > Rap

**EB** Rapportage

Actieve Lede Alle Leden

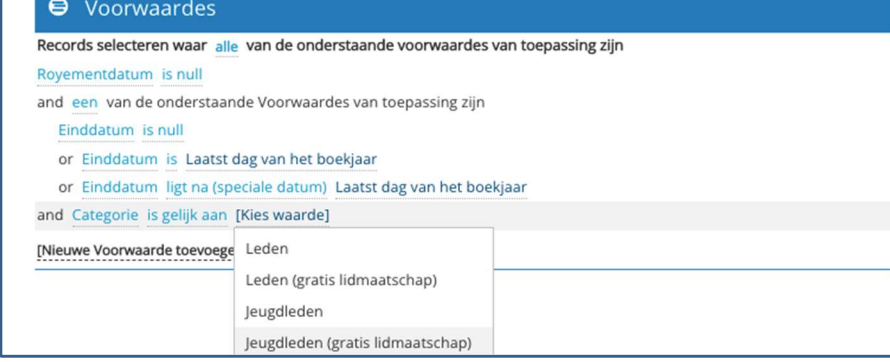

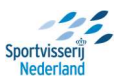

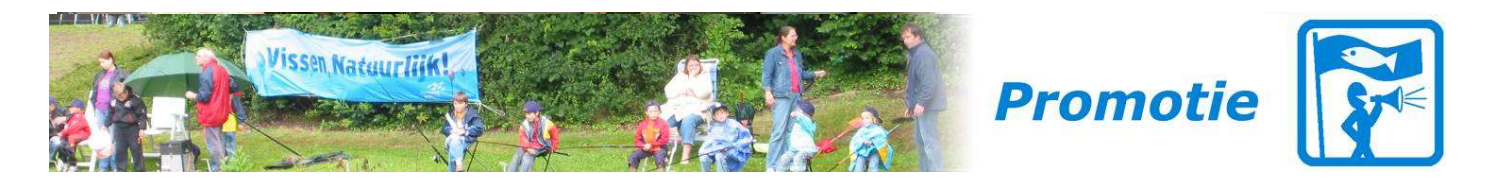

#### Afbeelding 4

Wanneer je gebruik wilt maken

van e-mailadressen is er nog een extra handeling nodig. Deze volgt hierna. Indien alleen de standaard adresgegevens nodig zijn, kan deze stap worden overgeslagen.

Om e-mailadressen toe te voegen klik je in de sectie kolommen op '[Nieuwe kolom toevoegen]'. Ga dan via 'Lidmaatschap' naar 'Persoonsgegevens' en vervolgens klik je op 'Email' zoals weergegeven in afbeelding 5.

Nu heb je alle relevante gegevens geselecteerd en kan

de rapportage worden

uitgevoerd. Dit kan door in de linker kolom op 'Rapportage uitvoeren' te klikken. Zie de blauwe balk weergegeven linksonder in afbeelding 6. De rapportage hoeft vervolgens niet opgeslagen te worden.

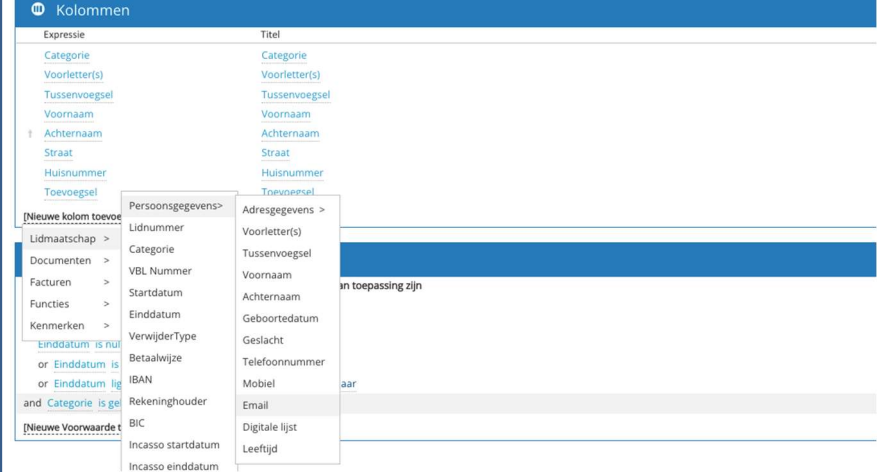

#### Afbeelding 5

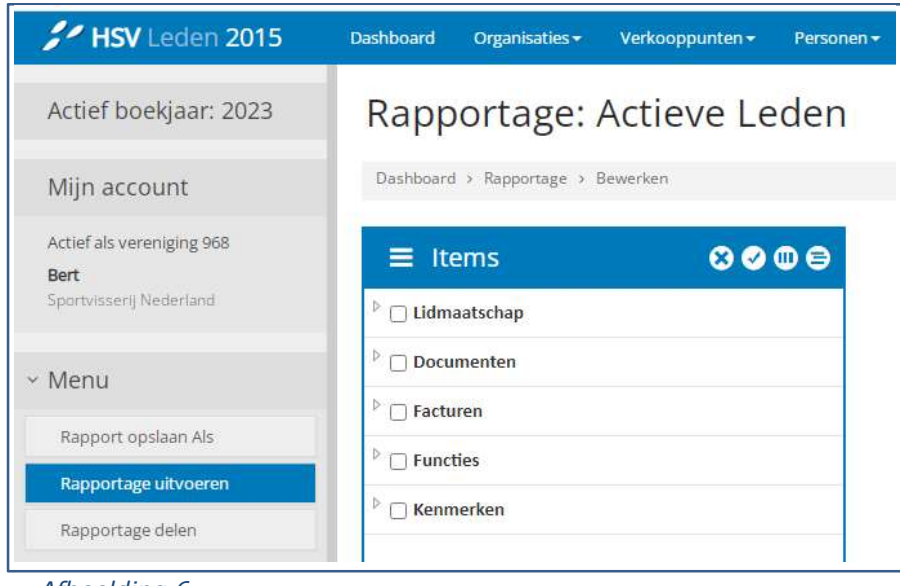

#### Afbeelding 6

Nu krijg je het overzicht te zien van de gegevens van de Online Jeugdvergunning houders. Indien noodzakelijk kunnen deze worden geëxporteerd naar Excel zoals weergegeven in afbeelding 7. Houd echter de geldende AVGregels in acht! Kijk voor meer informatie over de AVG op www.sportvisserijnederland.nl/hsv-service/bestuur/avg/.

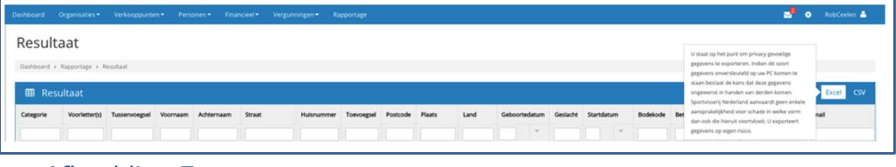

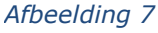

Sportvisseri

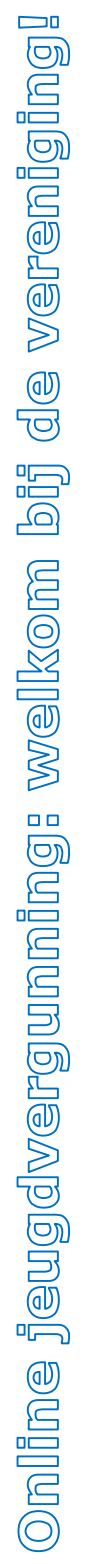